## 2012 年度情報メディア基盤ユニット 4 月 19 日分課題

授業関連資料は http://www.sato-lab.jp/imfu2013 からダウンロード出来ま す。問 2,3,4,6,7 は解答記入用紙に解答を記入し、提出して下さい。問 5 に関 しては、出来たら先生か TA の人に確認をしてもらって下さい。

- 1. 火曜日の授業時に配布した資料中のサンプルプログラムを実行して見て下さい。
- 2. 表示欄の画像になるように、なるべくプログラム中で宣言した変数を使用して、 プログラム中の空欄を埋めよ。なお、色を指定している background 命令や fill 命 令の空欄には、直接数字を書いてもよい。

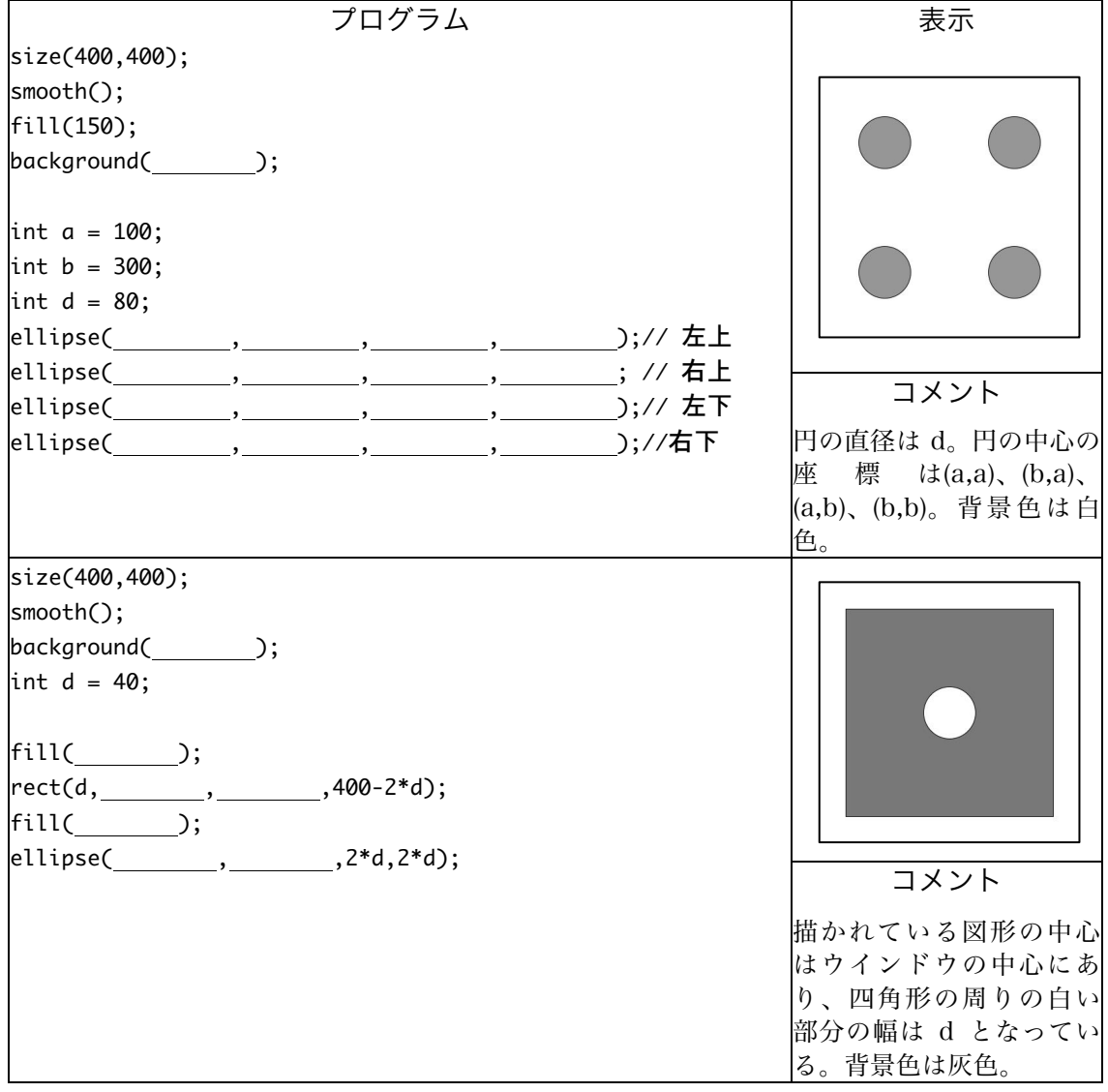

3. システム変数 width と height とプログラム中で宣言した変数 cx, cy を使用して、 表示欄の画像になるように、プログラム中の空欄を埋めよ。空欄には変数を利用 した式が入っても良い。空欄を埋めて出来たプログラムにおいて、 「size(400,400);」も部分を「size(640,480);」に変更しても、同じような画像が 表示されることを確認すること。

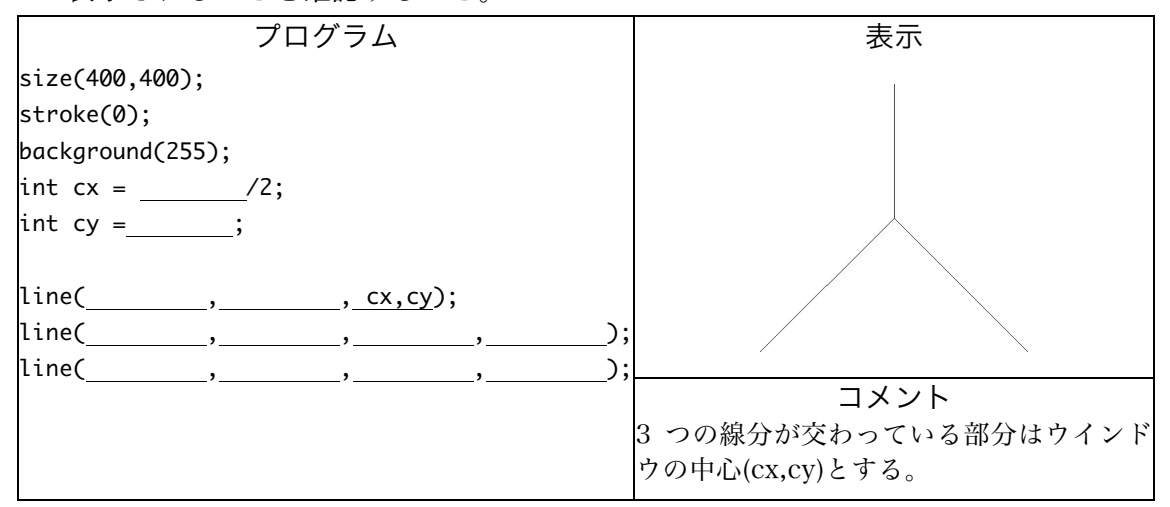

4. システム変数 mouseX,mouseY を使用して、マウスカーソルの位置とウインドウ の原点を結ぶ線分を表示するプログラムを完成させよ。

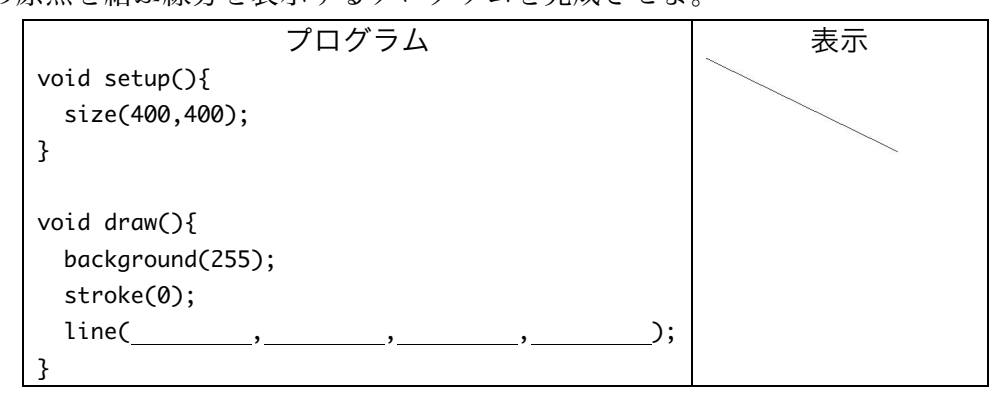

5. システム変数 mouseX,mouseY,width,height を使用して、マウスカーソルの位置 で 3 つの線分が交わるような表示となるように、プログラム中の空欄を埋めよ。

プログラム

```
void	setup(){
  		size(400,400);
}
void draw(){
  		background(255);
  		stroke(0);
```
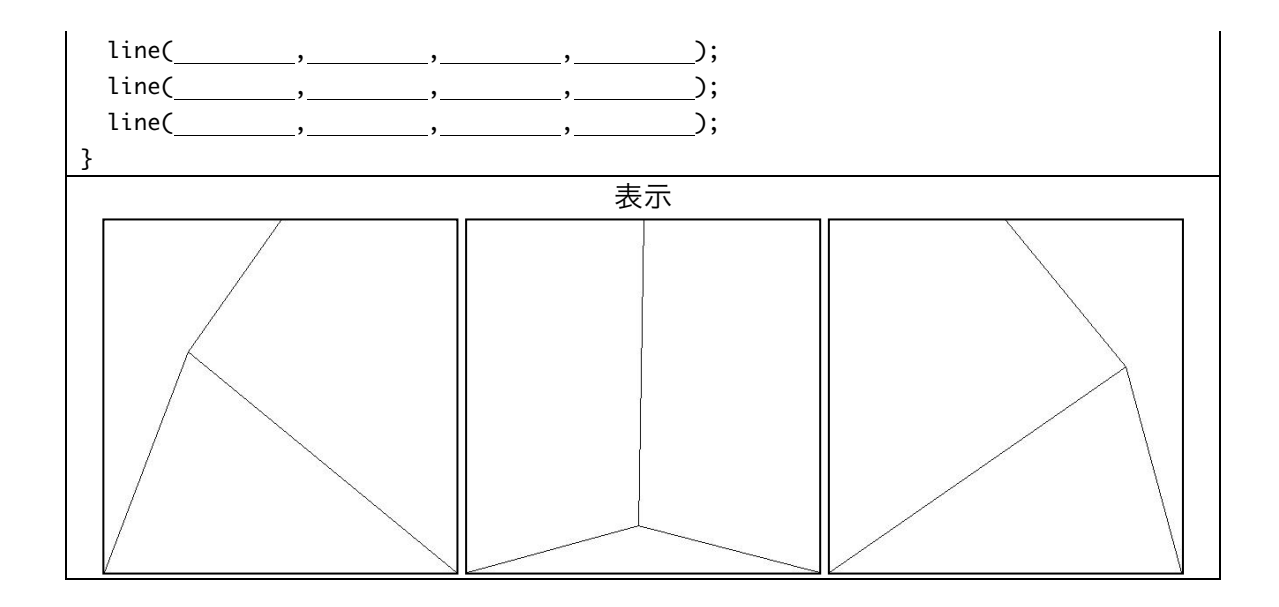

- 6. サンプル 2-17(pp.11~pp.12)を参考にして、以下のような動作を行うプログラ ムを作成せよ。
	- A) ウインドウの下から上の方向に円が移動するようなプログラムを作成せよ。
	- B) ウインドウの左から右の方向に円が移動するようなプログラムを作成せよ。
	- C) ウインドウの上から下の方向に直線が移動するようなプログラムを作成せよ。
	- D) ウインドウの下から上の方向に直線が移動するようなプログラムを作成せよ。
	- E) ウインドウに右下から左上方向に円が移動するようなプログラムを作成せよ。
- 7. ウインドウの真ん中を中心とする円が、徐々に大きくなるように、プログラム中 の空欄を埋めよ。

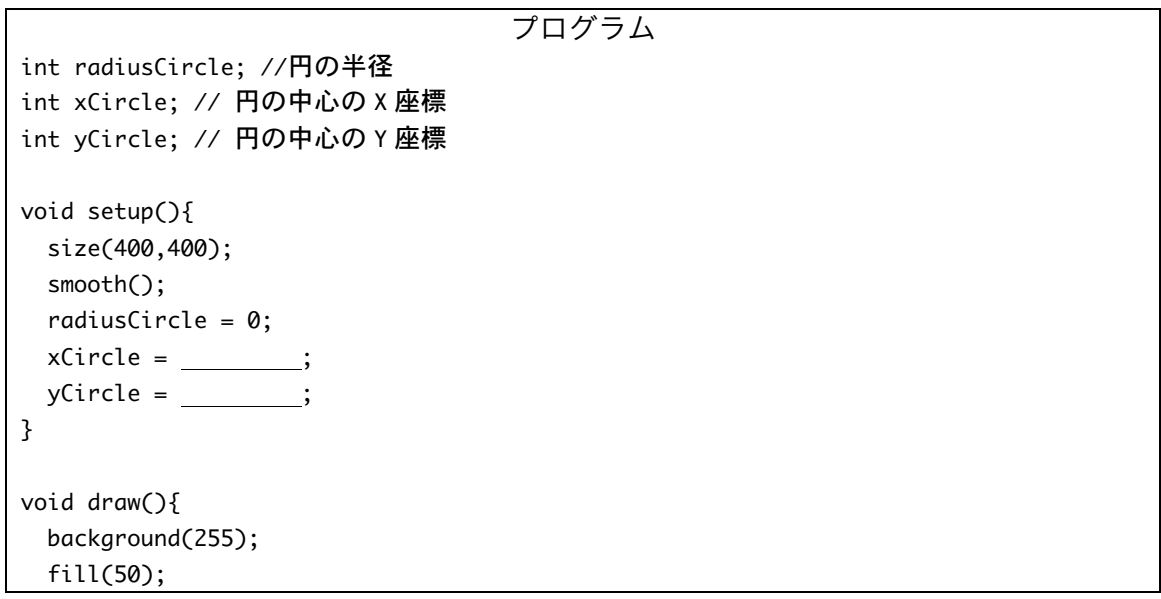

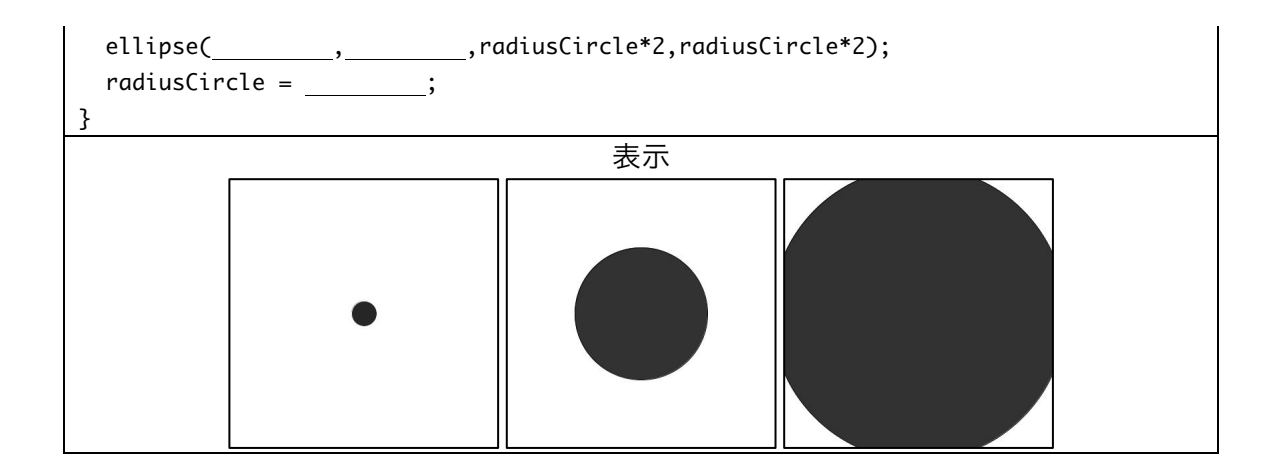

8. ウインドウの真ん中を中心とする円の色が黒から白に変化するように、プログラ ム中の空欄を埋めよ。

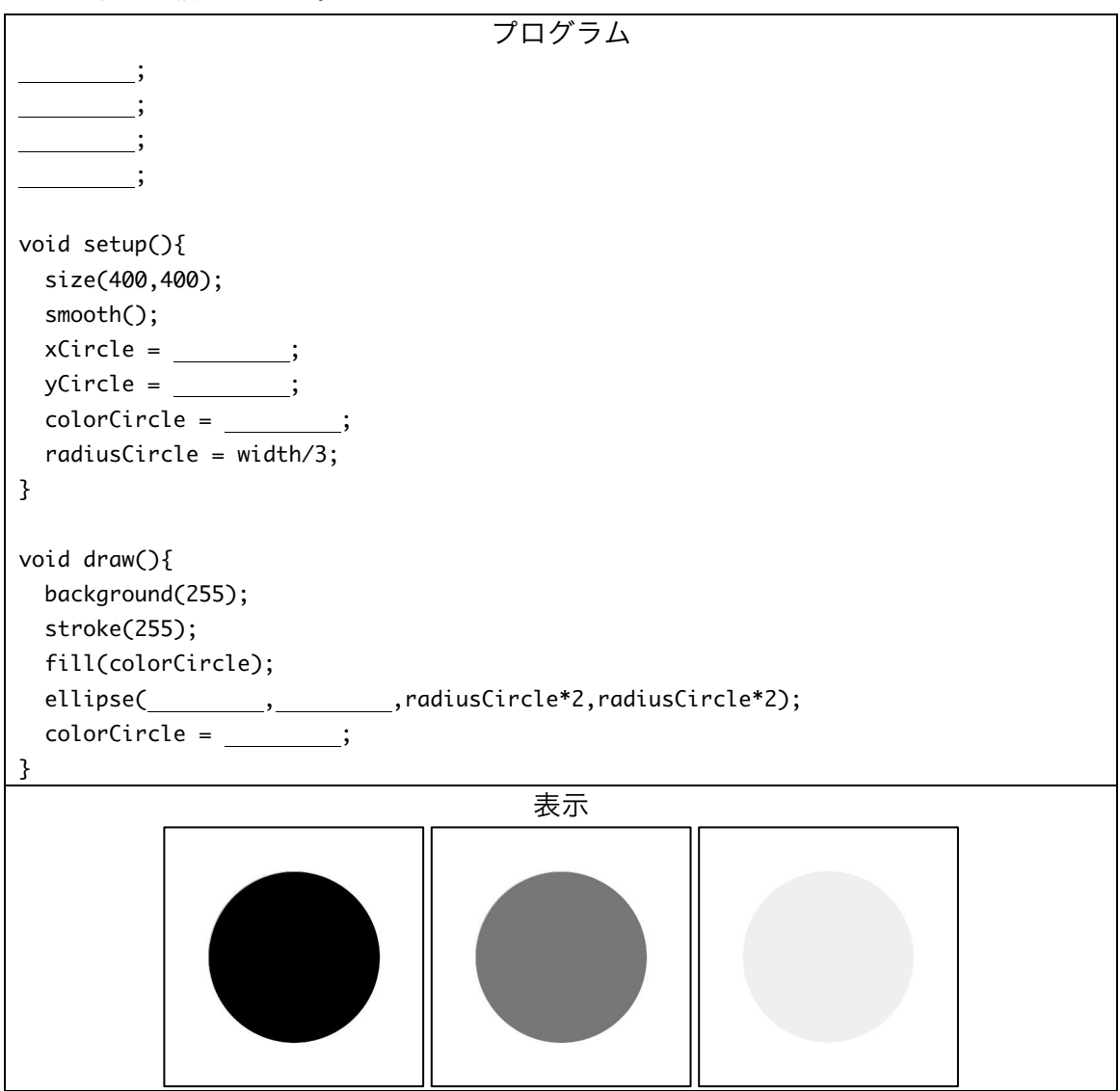

## 宿題

宿題はレポートとして 4 月 26 日 (金) の授業の時に、提出して下さい。提出するレ ポートの表紙には、科目名、学籍番号、氏名、提出日、提出先(担当の先生の名前) レポート内容の概要を記載して下さい。

1. 原点とマウスカーソルの指している点を対角線の両端とする緑色の長方形とマウ スカーソルの指している点とウインドウの右下の点を対角線の両端とする赤色の 長方形を表示するプログラムを作成せよ。なお、長方形の枠線は描かないものと する。

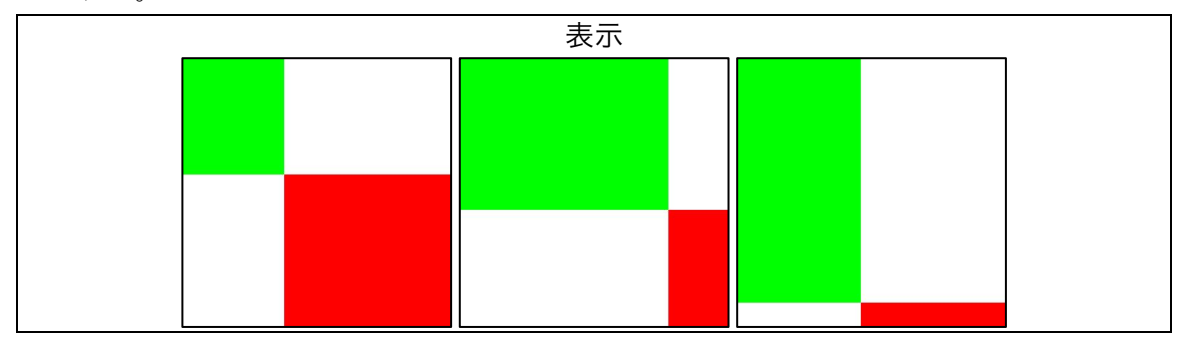

2. ウインドウの真ん中を中心とする円が、徐々に大きくなりながら、黒から白に変 化するようなプログラムを作成せよ。

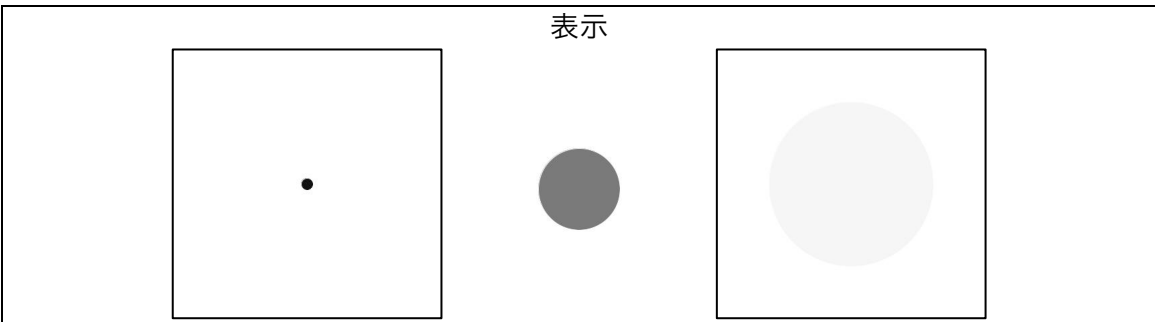